SB i16 and SB 8.8

Network I/O

**User Guide** 

Revision: 1.1

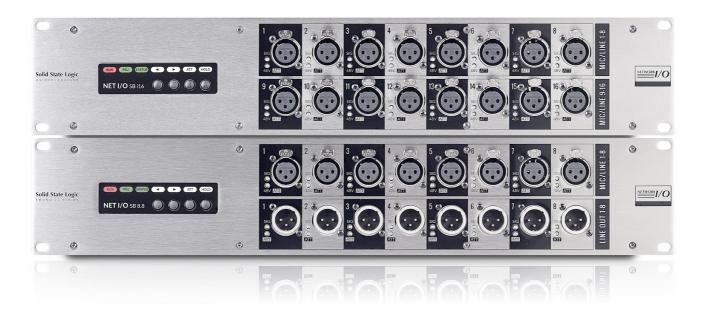

# Solid State Logic OXFORD • ENGLAND

# Solid State Logic

Visit SSL at: www.solidstatelogic.com

© Solid State Logic

All rights reserved under International and Pan-American Copyright Conventions

SSL®, Solid State Logic®, Total Recall®, Gravity® and Tempest® are ® registered trademarks of Solid State Logic.

System T<sup>™</sup>, Live L100<sup>™</sup>, Live L200<sup>™</sup>, Live L300<sup>™</sup>, Live L500<sup>™</sup>, L500 Plus<sup>™</sup>, Blacklight<sup>™</sup> are <sup>™</sup> trademarks of Solid State Logic.

Dante<sup>™</sup> and Audinate<sup>™</sup> are trademarks of Audinate Pty Ltd.

All other product names and trademarks are the property of their respective owners and are hereby acknowledged.

No part of this publication may be reproduced in any form or by any means, whether mechanical or electronic, without the written permission of Solid State Logic, Oxford, OX5 1RU, England.

As research and development is a continual process, Solid State Logic reserves the right to change the features and specifications described herein without notice or obligation.

Solid State Logic cannot be held responsible for any loss or damage arising directly or indirectly from any error or omission in this manual.

# PLEASE READ ALL INSTRUCTIONS, PAY SPECIAL HEED TO SAFETY WARNINGS.

E&OE

December 2018

#### **Document Revision History**

| INITIAL RELEASE | Revision 1.0    | August 2015        |
|-----------------|-----------------|--------------------|
| SECOND RELEASE  | Format revision | 20th December 2018 |

# **Table of Contents**

| Introduction                                                                                                    | 4                                                |
|----------------------------------------------------------------------------------------------------|--------------------------------------------------|
| Overview  Key Features  SB i16 and SB 8.8 Front Panel SB i16 and SB 8.8 Rear Panel Status LEDs and User Buttons Channel LEDs Device Reset Brooklyn Reset  Hardware Connections                           | 4<br>4<br>4<br>5<br>5<br>5<br>5                  |
| Mains Power Connections Dante Connections Audio Inputs and Outputs GPIO                                                                                                    | 6<br>6<br>6                                      |
| Installing Network I/O Controller Installing Network I/O Controller Network Configuration - PC Network Configuration - Device The GUI Network View Inputs/Outputs Inputs Focus Window Outputs GPIO Setup | 7<br>7<br>7<br>8<br>8<br>9<br>9<br>9<br>10<br>10 |
| Ownership Stagebox and Input Ownership Individual Input Ownership GPO Ownership                                                                                                    | 12<br>12<br>13<br>13                             |
| Gain Compensation Compensated Ports Calibration Point Recalibrate Indication                                                                                                    | 14<br>14<br>15<br>15                             |
| Pad Traditional AutoPad                                                                                                    | <b>16</b><br>16<br>17                            |
| <b>Dante Controller</b> Network Config Device Info                                                                                                    | <b>18</b><br>18<br>18                            |

| Appendix A – General Specifications  Ventilation                                                                                                    | 19<br>19                                           |
|----------------------------------------------------------------------------------------------------|----------------------------------------------------|
| Appendix B - Connector Pin Outs  XLR Wiring  D-Type Multipin Wiring  GPIO                                                                                                    | 20<br>20<br>20<br>21                               |
| Appendix C -                                                                                                    |                                                    |
| Performance Specifications Mic/Line Inputs Line Outputs                                                                                                    | 22<br>22<br>23                                     |
| Appendix D – Safety Notices  General Safety Installation Notes Power Safety For EU Environmental Declaration RoHS Notice For USA Electromagnetic Compatibility Environmental | 24<br>24<br>25<br>25<br>26<br>26<br>26<br>26<br>26 |
|                                                                                                    |                                                    |

#### Introduction

#### Overview

SB i16 and SB 8.8 are, respectively, 2U, 16 input and 8 input/8 output SuperAnalogue™ Dante stageboxes, for all high-quality AoIP applications.

SB i16 and SB 8.8 can be controlled remotely from SSL Live and System T consoles as well as from SSL's Network I/O Controller app for PC.

SB i16 and 8.8 are ideally suited to studio and stage, featuring redundant power, redundant ruggedized etherCON Dante connections plus four GPIOs.

# **Key Features**

- Interface between studio/stage/recording area and IP audio networks using Dante and AES67
- Redundant PSUs and Dante network connections
- 8 or 16 SSL SuperAnalogue Studio Grade preamps
- GPIO connectivity embed tallies across the network
- Redundant network extension ports
- Clear front panel indication signal present, phantom power, channel attention
- Gain-compensated inputs available to Dante network
- Device and parameter ownership assignment to avoid control conflicts
- AutoPad automatically adjusts gain and pad settings to accommodate widest possible range of input signals
- Two-speed ball-bearing fan cooling sufficiently quiet to place on a studio floor

#### SB i16 and SB 8.8 Front Panel

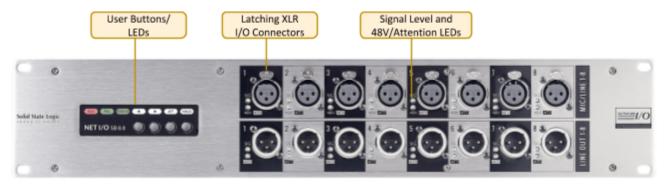

#### SB i16 and SB 8.8 Rear Panel

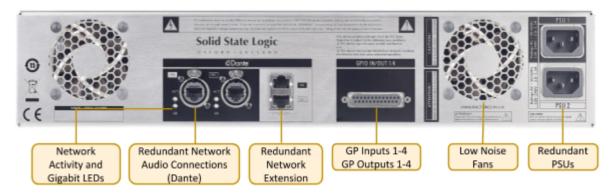

#### Status LEDs and User Buttons

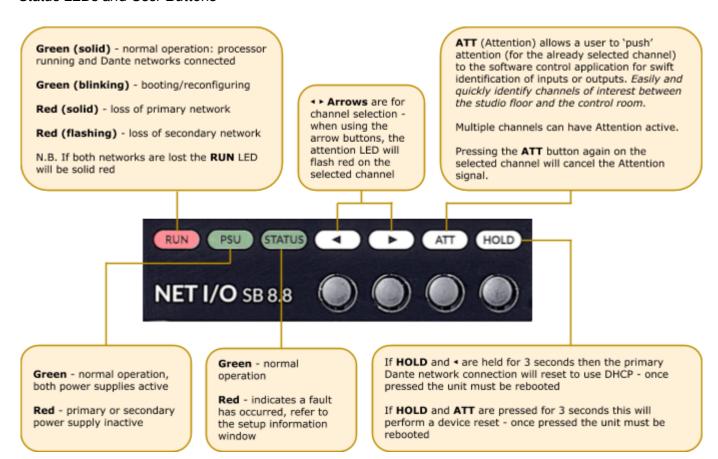

#### Channel LEDs

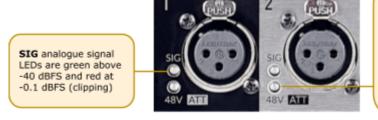

48V/ATT indicates phantom power and/or attention depending on red, green, or flashing combinations as follows:

Red (solid) - phantom power on

Red (flashing) - channel selected

Green (flashing) - channel attention active

Green and red (flashing) – phantom power on and channel attention active

# Device Reset

Performing a device reset will clear the SSL device settings. This includes ownership, input and GPIO states. This does not clear Dante Brooklyn card settings.

# Brooklyn Reset

Resetting the Dante Brooklyn card to default settings is performed from Dante Controller. Under the 'Device Config' tab for a device select 'Clear Config'. This clears the device name, channel labels, IP address settings, sample rate, latency and existing audio routes. This does not clear SSL Ownership settings.

### **Hardware Connections**

#### Mains Power Connections

SB i16 and SB 8.8 include redundant PSUs with IEC C14 inlets. Either supply can individually power the unit. Ideally these should be connected to separate power circuits to provide redundancy of incoming AC power.

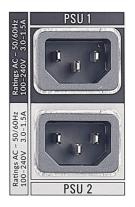

#### **Dante Connections**

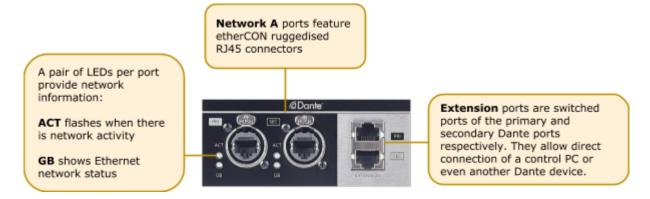

SB i16 and SB 8.8 have two redundant sets of network connections.

In Dante Controller it is possible to set Dante ports to switched mode rather than redundant mode. While this is possible, there is no need to here as the extension ports provide this functionality without loss of redundancy.

Never connect Primary and Secondary ports to the same single Dante network.

### Audio Inputs and Outputs

Electronically balanced mic/line inputs and line outputs on latching XLR-3 connectors.

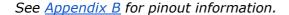

#### GPIO

4 General Purpose opto-coupled inputs and 4 General Purpose relay outputs allow embedding and de-embedding of logic signals across the network.

See Appendix B for pinout information.

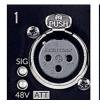

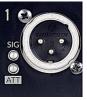

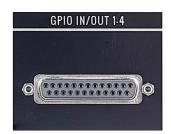

#### SSL Network I/O Controller

Installing Network I/O Controller

When an SB i16 or SB 8.8 is used without an SSL console, configuration and control is achieved using the SSL Network I/O Controller PC application. This can be downloaded from the <u>SSL website</u> as part of the Network I/O Stagebox upgrade package or as a standalone installer.

Locate and run the Network I/O Controller installer and follow the on-screen prompts to install the application.

Network Configuration - PC

Once Network I/O Controller is installed, connect the Windows PC to the same subnet as the Network I/O. The SSL Network I/O Controller application uses the network adapters configured in Dante Controller for communication. Before starting Network I/O Controller first open Dante Controller and select the network adaptors connected to the Dante network. 'Use shared Dante interface' must be selected to ensure all applications using the Dante network use the correct adaptors. Subsequent changes to network settings may require Network I/O Controller to be restarted.

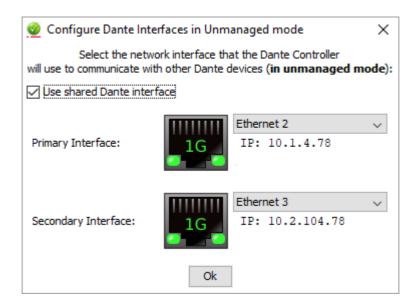

TCP/IP is used to communicate with the unit, so check Windows firewall settings if communications are not working.

Set the computer to 'Never Sleep' to maintain communication.

Network Configuration - Device

Unless shipped as part of a preconfigured system, Network I/O units are set to obtain an IP address automatically.

If the IP settings need to be changed to a fixed address – to match the network environment in which the unit is to be installed – this can be achieved using the Dante Controller application.

Remember that the computer's network adapter configuration will also need to be updated to match the Network I/O.

For additional information see the **Dante Controller** section.

#### The GUI

The application window is divided into six sections:

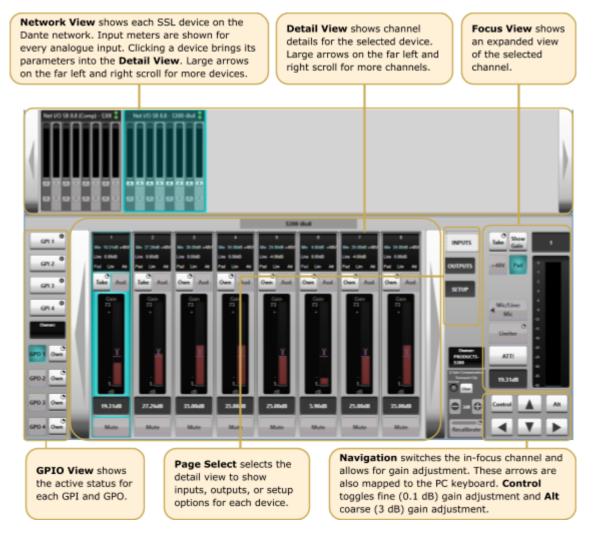

#### Network View

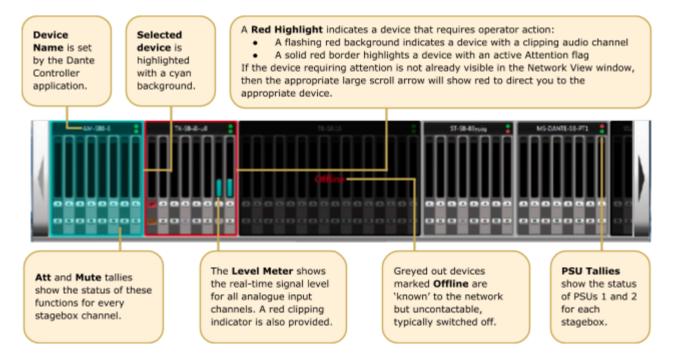

#### Inputs/Outputs

Select the Inputs or Outputs tab in the Page Select area to view I/O available on the network.

#### Inputs

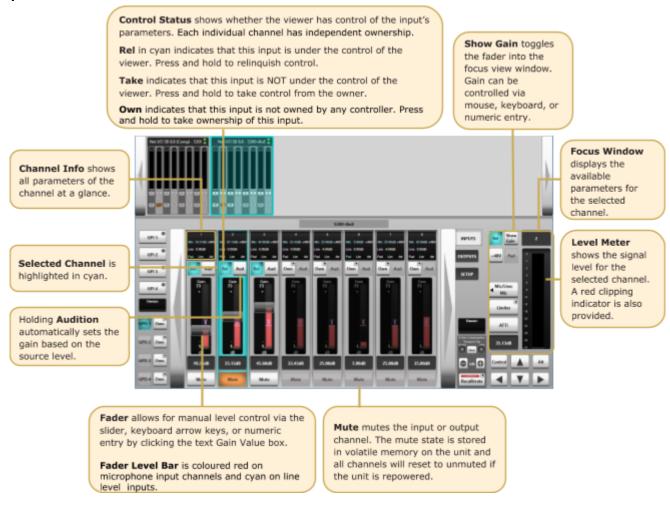

#### **Focus Window**

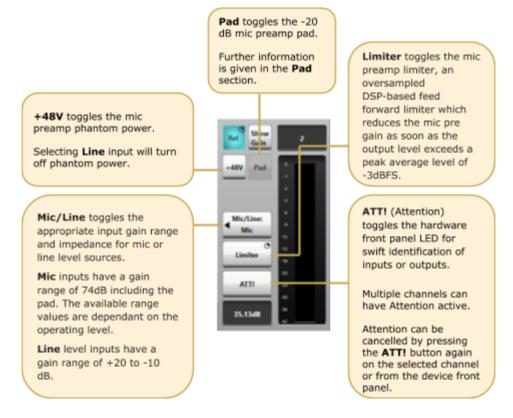

#### **Outputs**

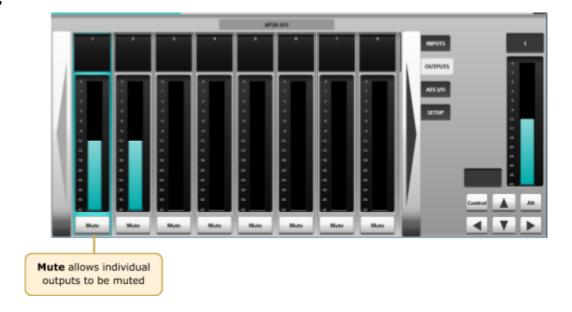

# **GPIO**

The SB i16 and SB 8.8 are equipped with 4 GP input and 4 GP output circuits. Inputs are opto-isolated voltage triggered and output closures are via DIL relay.

See <u>Appendix B</u> for connector pinout and contact ratings.

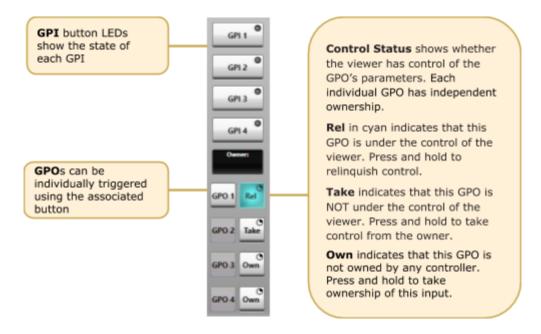

Setup

Press **Setup** in the *Page Select* area to display the system configuration information.

Stagebox Ownership and Inputs Ownership settings are detailed under Ownership.

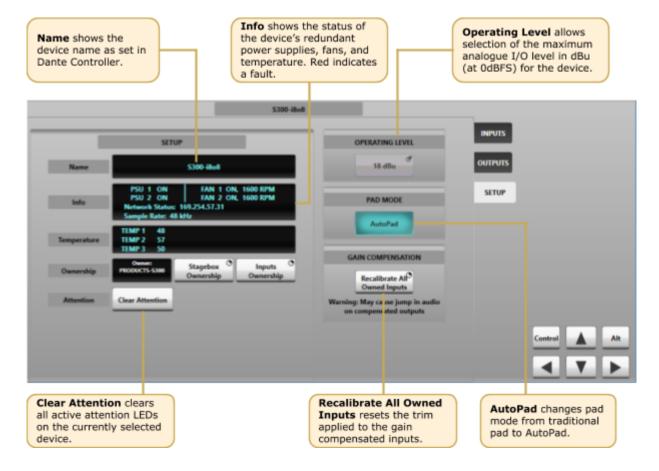

# **Ownership**

Ownership offers a level of protection to inputs: when an input is owned by a console the input parameters can only be modified by the device that owns it. This prevents control conflicts between networked consoles and control computers sharing resources. Parameters covered by ownership are:

- Mic gain
- Mic/line switching
- Pad
- Input mute
- Audition
- Limiter

Note that multiple consoles can share the same input signal but only one device can control the input parameters. Altering the input settings will affect all consoles using the input.

Any System T console, SSL Live console or instance of the SSL Network I/O Controller PC application can control ownership. There are three levels of ownership:

- Stagebox ownership: control SB i16 and SB 8.8 setup information only
- Input ownership: control input parameters only
- Input x ownership: control of input parameters on a per input basis

N.B. Ownership settings are stored on the SB i16 and SB 8.8. The mute state is stored in volatile memory on the unit and all channels will reset to unmuted if the unit is repowered.

# Stagebox and Input Ownership

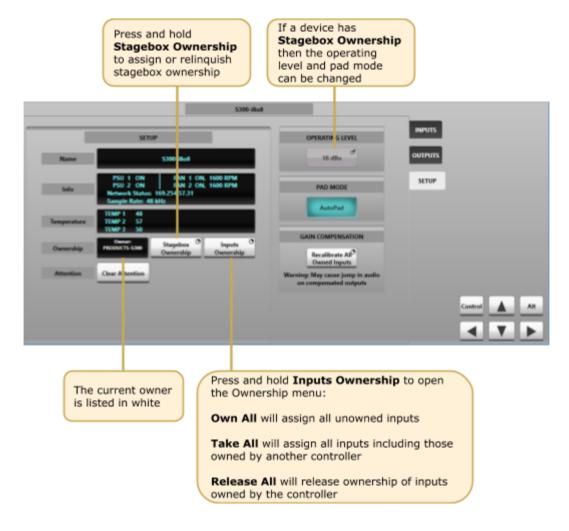

#### Individual Input Ownership

One of three options will be displayed when an input is selected on a device, depending on the current ownership state. These options are **Own**, **Take** and **Release**:

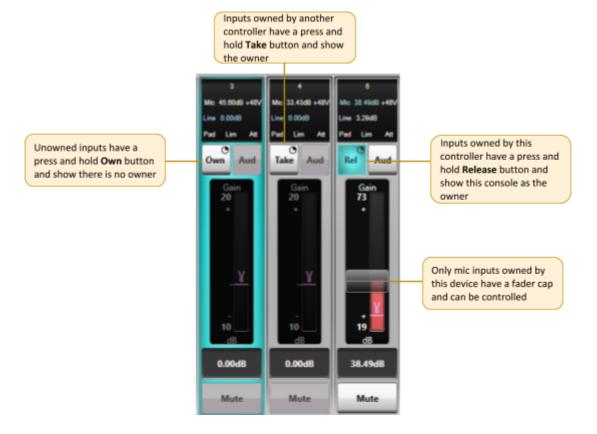

When an SSL console makes routes from Stagebox inputs, the console will automatically become the owner of any unowned inputs. If an input is owned by a different controller then routing will not automatically take ownership, **Take** ownership will need to be performed if input control is required on this device. Ownership from Network I/O Controller is manually controlled.

Note that the audio route will still be made regardless of whether ownership is assigned.

#### GPO Ownership

The four GPO connections also have ownership status. The available ownership states are identical to those for stagebox inputs.

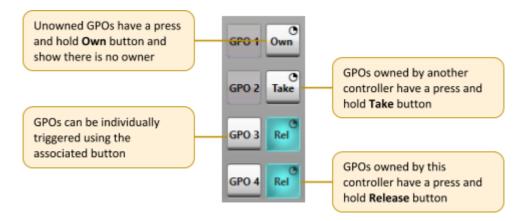

# **Gain Compensation**

Each stagebox mic/line input has two transmit channels that can be subscribed to from the Dante network. **Main** channels follow the mic gain as set by the controller. **Compensated** channels nullify mic gain changes by applying a digital trim offset which is the negative equivalent of any analogue gain changes. Using **Compensated** channels ensures that devices receiving signals from the same stagebox avoid unintended changes to input source levels.

#### Compensated Ports

When connected to an SSL console or the Network I/O Controller app the main and compensated channels show as two separate devices.

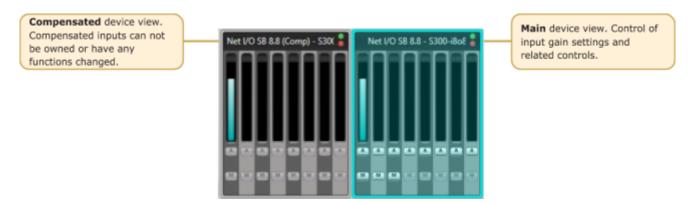

The compensated output's level is controlled in the stagebox itself, so any Dante device can receive the compensated signal, it does not have to be an SSL console. The compensated channels for an SB 8.8 or SB i16 can be found in Dante Controller under the Transmit tab of the Routing Matrix or Device View, listed immediately after the main channels.

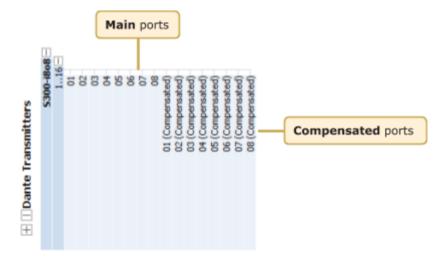

#### Calibration Point

The **Calibration** point is the value at which the analogue gain equals a digital trim value of 0 dB, i.e. there is no digital trim applied. Digital trim will be applied when the analogue gain level is above or below the **Calibration** point.

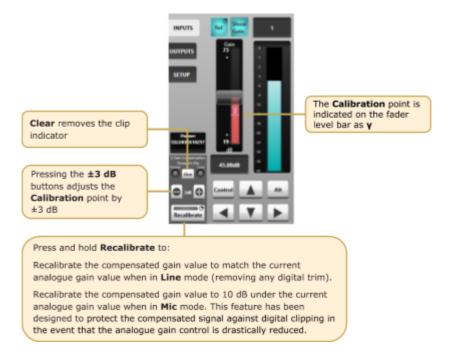

#### Recalibrate Indication

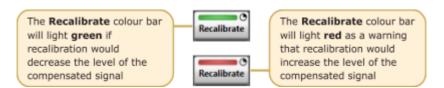

#### **Pad**

The SB i16 and SB 8.8 have two pad modes, **Traditional** and **AutoPad**. The pad mode is selected per stagebox (applied to all inputs) from the **SETUP** tab of the stagebox within Network I/O Controller.

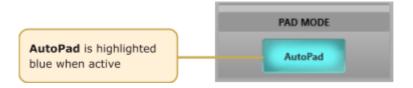

#### Traditional

**Traditional** pad mode is active when AutoPad is deselected. This allows the 20 dB pad to be inserted/removed manually. Inserting the pad will reduce the input gain by 20 dB. The reduced value will be shown in the input channel strip and the range of available gain values will be updated to reflect the pad state. Note that maximum and minimum gain values are dependant on the Operating Level setting.

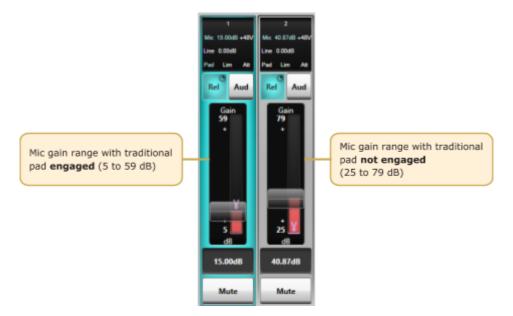

**Compensated** channels will change signal level in accordance with the pad setting on the associated main channel when in **traditional** pad mode. If the pad is inserted on a main channel the signal level of both the main and compensated channel will drop by 20 dB.

**AutoPad** 

**AutoPad** provides the entire possible gain range to the operator and silently applies the pad when the gain range is set to a low value that requires the pad to achieve.

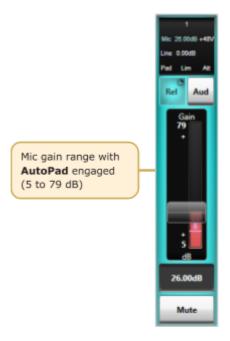

When **AutoPad** is active the **Pad** control on the channel is dimmed to show it is no longer available for user control. If the input gain is set to a low value which requires the pad to achieve then the **Pad** icon will be highlighted blue (whilst dimmed) to show that it is active.

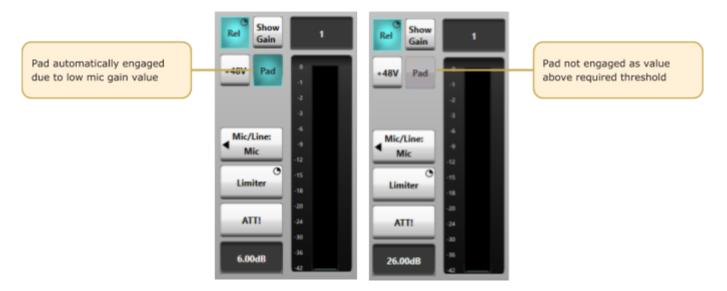

It is advisable to check channel gain values after changing the **AutoPad** setting. Overall gain levels will be retained but pad states may change.

**Compensated** channels will retain a constant output signal level when in **AutoPad** mode, irrespective of whether the pad has been automatically applied.

Page 17 of 26

#### **Dante Controller**

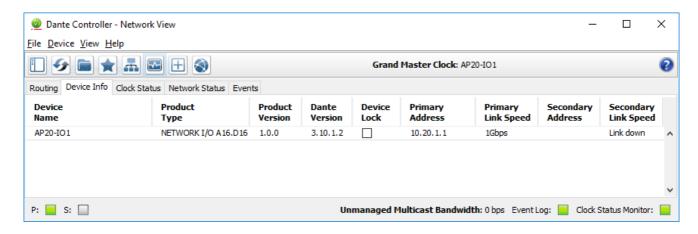

Refer to Audinate's Dante Controller user guide for complete information on Dante Controller software. The information below details the basics required to get started.

Clock sync, device naming, AES67 configuration and network management are all done within Dante Controller.

Dante utilises the device name for routing. Each device must have a unique name – if a name is duplicated it will be appended with a number.

# Network Config

Each device requires its own unique IP address. This may be automatically configured, provided by a DHCP server or assigned manually. The primary and secondary ports must not be connected to the same logical network. Ideally, separate switching hardware should be provided for primary and secondary networks. Creating VLANs on shared hardware is acceptable but does not provide the most robust redundancy.

# Device Info

The **Device Info** tab shows an overview of all devices on the Dante network including name, product type, software version, IP address, link speed and status.

**Device** > **Device View** provides configuration and diagnostics for each device including Tx and Rx subscription and signal status, software and firmware version information, network utilisation and real-time latency measurement, as well as configuration of device name, sample rate, bit depth, latency, IP address and AES67 parameters. The **Network Config** tab provides IP address configuration options.

The device will resolve to a link-local address if it is set to obtain an IP address automatically and no DHCP server is present. To access via link-local, set your computer to obtain an IP address automatically, directly connect to the device's primary port and wait for the link-local addresses to resolve. Link-local addresses for the Primary Dante interfaces obtain IP addresses in the 169.254.xxx.xxx range, secondary Dante interfaces obtain addresses in the 172.31.xxx.xxx range.

# **Appendices**

# Appendix A - General Specifications

The following specifications are the same for both the SB i16 and SB 8.8.

| Parameter             | Value                                    | Notes                                                                                                    |
|-----------------------|------------------------------------------|----------------------------------------------------------------------------------------------------|
| Depth                 | 300 mm ( 12")                            |                                                                                                    |
| Height                | 88.5 mm (3.5")                           | 2 RU                                                                                                    |
| Width                 | 438 mm ( 17.25")<br>482 mm ( 19")        | Excluding rack ears Including rack ears                                                                                                    |
| Weight                | 7.0 kg ( 15.4 lb)                        |                                                                                                    |
| Boxed Size            | 575 x 510 x 280 mm<br>( 22.5 x 20 x 11") |                                                                                                    |
| Boxed Weight          | 8.5 kg ( 18.7 lb)                        |                                                                                                    |
| Power                 | < 100 W                                  |                                                                                                    |
| Acoustic Noise        | NR20                                     | Measured 1m from the front of the unit at the lowest fan speed. This speed will be active when the unit is within operating temperature limits. |
| Operating Temperature | +5°C to 40°C                             |                                                                                                    |
| Storage Temperature   | -20°C to 50°C                            |                                                                                                    |

# Ventilation

Ventilation is from the rear of the unit.

Page 19 of 26

# **Appendix B - Connector Pin Outs**

# **XLR Wiring**

Dimensions: 19 x 60mm (approx.) 8-12mm (typical) Cable Diameter:

Pinout for balanced audio:

Pin 1 Screen/Ground

Pin 2 Hot (+ve)

Pin 3 Cold (-ve)

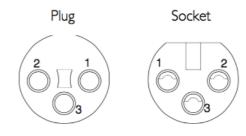

Connectors Viewed From Wiring Side

# **D-Type Multipin Wiring**

Connectors Viewed From Wiring Side

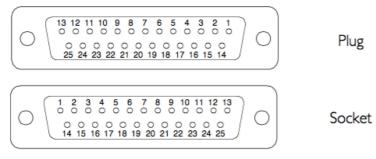

25-way

Dimensions:

55 x 15mm (approx.) 8mm (typical) 440-UNC Cable Diameter: Screwlock thread:

# **GPIO**

# **GP Outputs**

All output switch closures are via DIL relay.

**DO NOT** use these outputs to directly switch capacitive or reactive loads; always use a separate external relay with suitable contact rating.

# **DIL Relay Ratings:**

- 100V DC, 125V AC
- 100mA max.

# **GP Inputs**

Inputs are triggered by applying an AC or DC voltage of between 4V and 24V. The current drawn is approximately 10mA. Minimum input pulse duration 50mS.

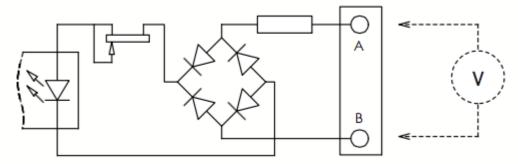

| GP Inputs / Outputs |      |             |                                        |
|---------------------|------|-------------|----------------------------------------|
| Conr                | ecto | r Type:     | 25-way D-type male                     |
| Pin                 |      | Description | Notes:                                 |
| 1                   |      | Input 1A    | See input requirements above           |
|                     | 14   | Input 1B    |                                        |
| 2                   |      | Input 2A    |                                        |
|                     | 15   | Input 2B    |                                        |
| 3                   | 4.5  | Input 3A    |                                        |
|                     | 16   | Input 3B    |                                        |
| 4                   | 17   | Input 4A    |                                        |
| 5                   | 17   | Input 4B    |                                        |
| 3                   | 18   |             |                                        |
| 6                   | 10   |             |                                        |
|                     | 19   |             |                                        |
| 7                   |      | +12V Output | 0.5A max (both pins), Linked to pin 13 |
| •                   | 20   | Chassis     | Reference for 12V output               |
| 8                   |      | Output 1A   | See contact ratings above              |
| •                   | 21   | Output 1B   | 0                                      |
| 9                   |      | Output 2A   |                                        |
|                     | 22   | Output 2B   |                                        |
| 10                  |      | Output 3A   |                                        |
|                     | 23   | Output 3B   |                                        |
| 11                  |      | Output 4A   |                                        |
|                     | 24   | Output 4B   |                                        |
| 12                  |      |             |                                        |
|                     | 25   |             |                                        |
| 13                  |      | +12V Output | As pin 7                               |

# **Appendix C – Performance Specifications**

| Mic/Line Inputs           |                                                                  |                                                                                                    |
|---------------------------|------------------------------------------------------------------|----------------------------------------------------------------------------------------------------|
| Parameter                 | Value                                                            | Notes                                                                                                 |
| Gain Range                | +5 to 79 dB                                                      | 0 dBFS, MDAC continuous gain                                                                          |
| Maximum Input Level       | +28 dBu                                                          | Pad inserted                                                                                          |
| Frequency Response        | ± 0.25 dB                                                        | Mic mode, 20 Hz – 20 kHz (@48kHz)<br>-0.5 dBu signal level                                            |
| Equivalent Input Noise    | < -123 dB                                                        | Mic mode, 70 dB gain, A-weighted filter,<br>22 kHz bandwidth.                                         |
| Usable Dynamic Range      | > 114 dB                                                         | Mic mode, 0 dBFS, A-weighted filter,<br>22 kHz bandwidth.                                             |
| Input Impedance           | 1.5 kΩ / 14 kΩ                                                   | Mic / Line. Selectable per channel                                                                    |
| CMRR                      | > 55 dB (typically<br>> 65 dB)<br>> 80 dB (typically<br>> 90 dB) | Mic mode, 50 Hz – 20 kHz, 0 dBu<br>Mic mode, 1 kHz, 0 dBu                                             |
| Crosstalk                 | < -85 dB<br>typically < -95 dB                                   | 20 Hz – 20 kHz                                                                                        |
| THD+N                     | < 0.005 %<br>< 0.0015 %                                          | Mic mode, 20 Hz – 20 kHz, -6 dBu, 22 kHz<br>bandwidth<br>Mic mode, 1 kHz, -6 dBu, 22 kHz<br>bandwidth |
| Phantom Power (Mic Input) | +48 V ±4 V<br>10 mA                                              | Selectable per channel                                                                                |
| Pad (Mic Input)           | 20 dB                                                            | Selectable per channel                                                                                |
| Operating Levels          | +24, +22, +20,<br>+18, +15 dBu                                   |                                                                                                    |
| Sample Rates              | 48 or 96 kHz                                                     |                                                                                                    |
| Resolution                | 24 bit                                                           |                                                                                                    |
| Group Delay               | 39 samples                                                       | Analogue to Dante module                                                                              |

# Measurement Parameters

Sample Rate: 48 kHz

Operating Level: +24 dBu = 0 dBFS

Mic input termination:  $150\Omega$ 

Mic Mode Gain: 24 dB (unless stated otherwise)
Reference frequency: 1 kHz (unless stated otherwise)

Page 22 of 26

| Line Outputs         |                                 |                                                                                           |
|----------------------|---------------------------------|-------------------------------------------------------------------------------------------|
| Parameter            | Value                           | Notes                                                                                     |
| Maximum Output Level | +24 dBu                         | 600 Ω / 10 kΩ load                                                                        |
| Output Impedance     | < 50 Ω                          |                                                                                           |
| Frequency Response   | ± 0.2 dB<br>- 0.5 dB            | -0.5 dBFS, 20 Hz – 15 kHz<br>At 20 kHz                                                    |
| Usable Dynamic Range | > 113 dB                        | 0 dBFS, A-weighted filter, 22 kHz bandwidth Typically >117 dB.                            |
| Crosstalk            | < -90 dB<br>typically < -100 dB | 20 Hz – 20 kHz, 0 dBFS                                                                    |
| THD+N                | < 0.004 %<br>< 0.004 %          | 20 Hz - 20 kHz, -10 dBFS, 22 kHz bandwidth<br>1 kHz, 0 dBFS to -20 dBFS, 22 kHz bandwidth |
| Output Symmetry      | > 40 dB                         | 20 Hz – 20 kHz<br>Typically > 50 dB                                                       |
| Operating Levels     | +24, +22, +20,<br>+18, +15 dBu  |                                                                                           |
| Sample Rates         | 48 or 96 kHz                    |                                                                                           |
| Resolution           | 24 bit                          |                                                                                           |
| Group Delay          | 31 samples                      | Analogue to Dante module                                                                  |

# Measurement Parameters

Sample Rate: 48 kHz

Operating Level: +24 dBu = 0 dBFS

Reference frequency: 1 kHz (unless stated otherwise)

# **Appendix D – Safety Notices**

#### General Safety

- 1. Please read and keep this document.
- 2. Adhere to all warnings and follow instructions.
- 3. This electrical equipment should not be used near water.
- 4. Cleaning should only be with dry cloths or products compatible with electrical devices never when the unit is powered.
- 5. Keep the unit free of dust and use in a clean environment.
- 6. Do not use near any heat source or in direct sunlight.
- 7. Do not use near naked flames.
- 8. Do not place heavy objects on the unit.
- 9. Only use attachments/accessories recommended by the manufacturer.
- 10. Unplug the device during lightning storms or long periods of nonuse.
- 11. The unit can only be serviced by qualified personnel Seek immediate service if:
  - I. The unit has been exposed to moisture
  - II. The unit has been dropped
  - III. The unit does not operate normally
- 12. Do NOT modify this unit alterations may affect performance, safety and/or international compliance standards.
- 13. SSL does not accept liability for damage caused by maintenance, repair or modification by unauthorised personnel.

#### Installation Notes

- 1. When installing this apparatus either fix it into a standard 19" rack or place the apparatus on a secure level surface.
- 2. When this apparatus is rack mounted, fit all rack screws. Rack shelves are recommended for this apparatus.
- 3. Allow a 1U gap above and below this apparatus for cooling.
- 4. Do not obstruct any ventilation cut-outs or exhaust fans.
- 5. Ensure that no strain is placed on any cables connected to this apparatus. Ensure that all such cables are not placed where they can be stepped on, pulled or tripped over.

Page 24 of 26

#### Power Safety

- 1. The unit is not supplied with a mains lead allowing you to use IEC distribution of mains cables of your choice. Any mains cable used must fulfill the following:
  - I. Refer to the ratings label on the rear of the unit and always use suitable mains cords.
  - II. The unit should ALWAYS be earthed with the earth on both the IEC sockets (when both are used).
  - III. Please use compliant 60320 C13 TYPE SOCKET. When connecting to supply outlets ensure that appropriate sized conductors and plugs are used to suit local electrical requirements.
  - IV. Maximum cord length should be 4.5m (15').
  - V. The cord should bear the approval mark of the country in which it is to be used.
- 2. The appliance coupler is used as the disconnect device, ensure that it is connected to an unobstructed wall outlet.
- 3. The unit is designed for connection to single phase supplies only.
- 4. The clear markings regarding redundant power supplies detailed on the unit must be transferred into the installation to ensure both power sources are removed before qualified personnel service the unit.
- **GB** The apparatus shall be connected to mains socket outlets with a protective earthing connection
- **DEN** Apparatets stikprop skal tilsluttes en stikkontakt med jord, som giver forbindelse til stikproppens jord
- FIN Laite on liitettävä suojamaadoituskoskettimilla va rustettuumpistorasiaan
- **NOR** Apparatet må tikoples jordet stikkontakt
- **SWE** Apparaten skall anslutas till jordat uttag

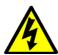

**ATTENTION!** This equipment must be Earthed. Refer to manual for installation instructions.

**CAUTION!** Disconnect all power sources before removing any panel(s). No user-serviceable parts inside – to be serviced only by qualified personnel.

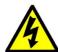

**WARNING**! Un-Earthed metal parts may be present inside enclosure. Check for hazardous voltages before touching.

For protection against risk of fire – replace only with same type / rating of fuse. Do not expose to rain or moisture.

For EU

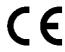

The stagebox is CE compliant and fully conforms with the current protection requirements of the European community council directives on EMC and LVD. Note that any cables supplied with SSL equipment may be fitted with ferrite rings at each end. This is to comply with the current regulations and these ferrites should not be removed. Any modifications to this equipment may adversely affect the CE compliance of this product.

#### Environmental Declaration

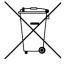

The symbol shown here, which is on the product or its packaging, indicates that this product must not be disposed of with other waste. Instead, it is the user's responsibility to dispose of their waste using a designated collection point for recycling of waste electrical and electronic equipment. The separate collection and recycling of your waste equipment at the time of disposal will help to conserve natural resources and ensure that it is recycled in a manner that protects human health and the environment. For more

information about where you can dispose of your waste equipment for recycling, please contact your local city office, your household waste disposal service or where you purchased the product.

#### RoHS Notice

Solid State Logic has conformed and this product has conformed to European Union's Directive 2011/65/EU on Restrictions of Hazardous Substances (RoHS) as well as the following sections of California law which refer to RoHS, namely sections 25214.10, 25214.10.2, and 58012, Health and Safety Code; Section 42475.2, Public Resources Code.

#### For USA

#### To the User:

- 1. Do not modify this unit! This product, when installed as indicated in the instructions contained in the installation manual, meets FCC requirements.
- 2. Important: This product satisfies FCC regulations when high quality shielded cables are used to connect with other equipment. Failure to use high quality shielded cables or to follow the installation instructions may cause magnetic interference with appliances such as radios and televisions and will void your FCC authorisation to use this product in the USA.
- 3. Note: This equipment has been tested and found to comply with the limits for a Class A digital device, pursuant to part 15 of the FCC Rules. These limits are designed to provide reasonable protection against harmful interference when the equipment is operated in a commercial environment. This equipment generates, uses, and can radiate radio frequency energy and, if not installed and used in accordance with the instruction manual, may cause harmful interference to radio communications. Operation of this equipment in a residential area is likely to cause harmful interference in which case the user will be required to correct the interference at his own expense.

# Electromagnetic Compatibility

EN55103-1:2009, EN55103-2:2009 Environments E1, E2, E3 and E4

Typical average initial in-rush current: 1.2 A, 5 sec in-rush current: 0.8 A

The audio input/output and network ports are screened-cable ports and any connections to them should be made using braid-screened cable and metal connector shells in order to provide a low impedance connection between the cable screen and the stagebox. All network connections should be of Cat5e standard or above.

# Environmental